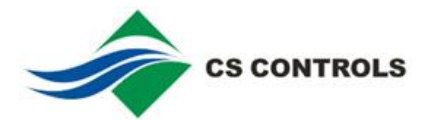

## **CSGW-Lite Quick Start Guide**

- 1. Connect the **24 VAC** supply power wires from the transformer to the 4-terminal rising clamp terminal block as shown in figure below.
- 2. Connect the CAT5 cable between the RJ-45 jack on the CSGW-Lite and your network switch or hub. You cannot connect directly to your PC unless you use a "crossover" cable.
- 3. Open your browser, and enter "http://192.168.0.123/" in the address window. You would see a page with the Web Server Authentication.
- 4. To login: user name is "**system**" with the password "**root**".
- 5. From this point, you will find help on each page in the web site contained within the product.
- 6. You can change the IP address on the System Setup > Setup > Local Host page. Be sure to save any configuration changes you made on the System Setup > Setup > Config File page.
- 7. Please refer to user manual and help document for the detailed configuration.

NOTE:

<1> If the yellow Link LED is not on, check the cable to make sure it is connected properly. It should be on any time power is applied and an Ethernet connection is present.

<2> CSGW-Lite takes about 45 seconds to boot up after power is applied. The Fault LED should be on and web access won't be available until it is completely started.

<3> There are RESTORE and RESET buttons within the housing. To restore factory default settings, remove the upper cover, press the RESTORE button and hold for more than 5 seconds

<4> To restart CSGW-Lite, you can re-applied power to the device or press the RESET button.

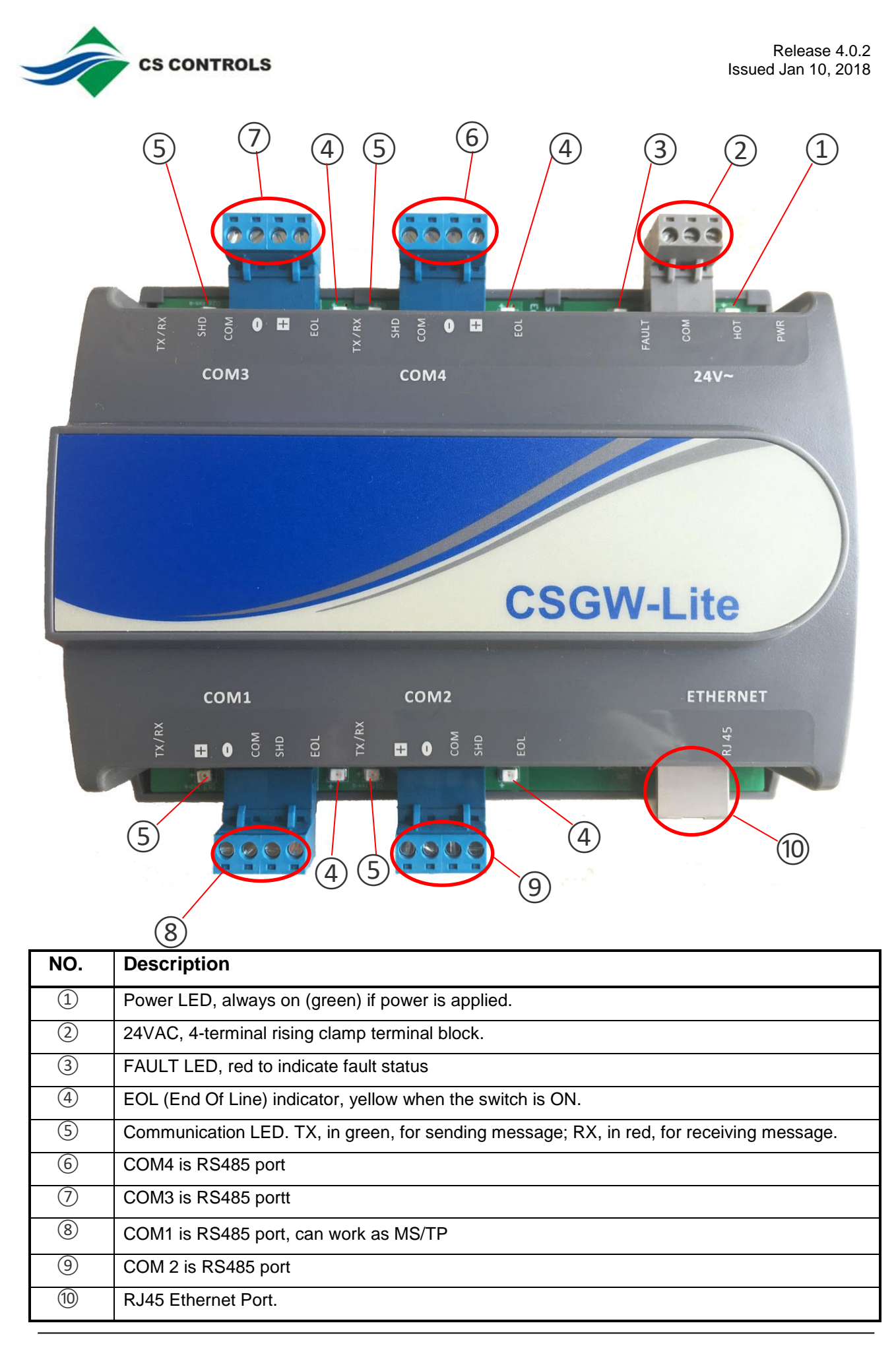